# Forward Cisco Jabber Calls

Release: 11.8, 11.9, 12, 12.1, 12.5

If you're going to be away from your desk but don't want to miss an important call, you can forward your calls to another phone number, or voicemail.

## Windows

- 1. Select the phone control menu on the main window
- 2. Select Forward calls to and then select the appropriate option.

### Mac

Select Jabber > Preferences > Calls.

Select Call Forward.

In the Forward Calls to section, select an option from the available list or add a new number.

- 1. Add a new number in the available list by selecting the +(plus) button.
- 2. Enter a phone number, including country and area codes.

### Android

- 1. Go to Settings > Call > Call forwarding.
- 2. Select any one of these options:
- Disable call forwarding
- Voicemail
- Mobile
- Home
- Add a number You can either enter a phone number, including country and area codes, or a URI.

# iPhone and iPad

1. Go to Settings > Call > Call forwarding.

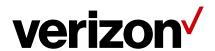

- 2. You have the following options to forward your incoming calls:
- Do not forward calls
- Voicemail
- Mobile
- Home
- Customize You can tap this option to forward calls to an alternate number.

Enter the number along with country and area codes.

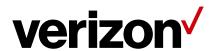